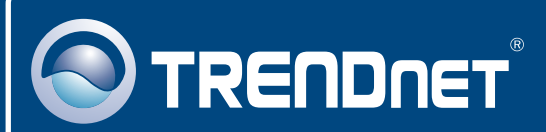

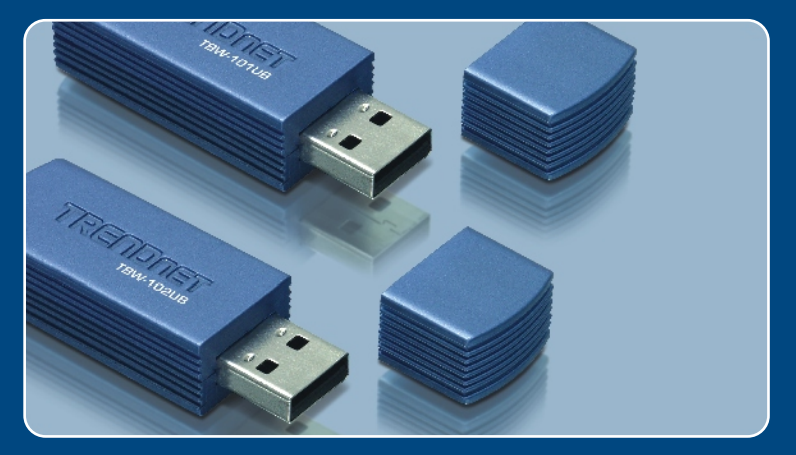

## Guia de Instalação Rápida

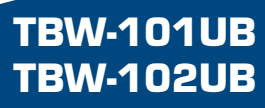

# Índice

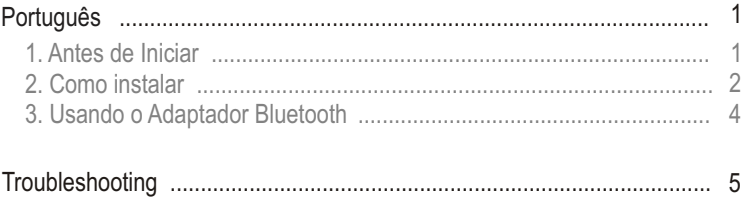

## **1. Antes de Iniciar**

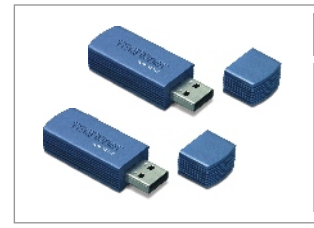

#### **Conteúdo da Embalagem**

- TBW-101UB/TBW-102UB
- CD-ROM de Utilitários
- Guia de Instalação Rápida
- Cabo USB

### **Requisitos do Sistema**

- **1.** Windows 98SE, ME, 2000 ou XP instalado
- **2.** Uma porta USB 1.1 disponível
- **3.** Um Drive de CD-ROM

### **Aplicação**

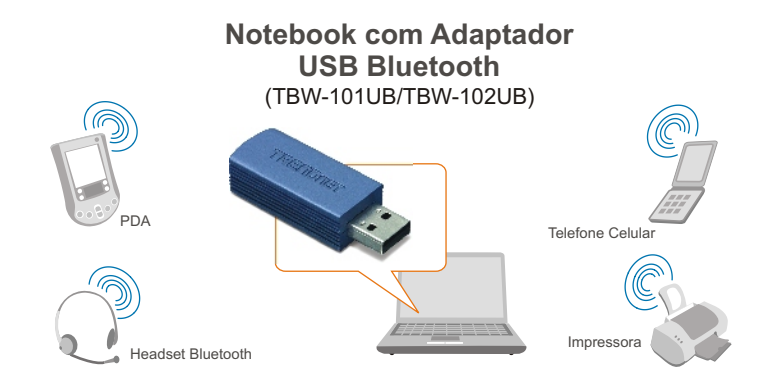

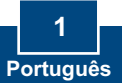

## **2. Como instalar**

**Nota:** Não conecte o Adaptador USB ao seu computador até você terminar de instalar o Utilitário e Driver.

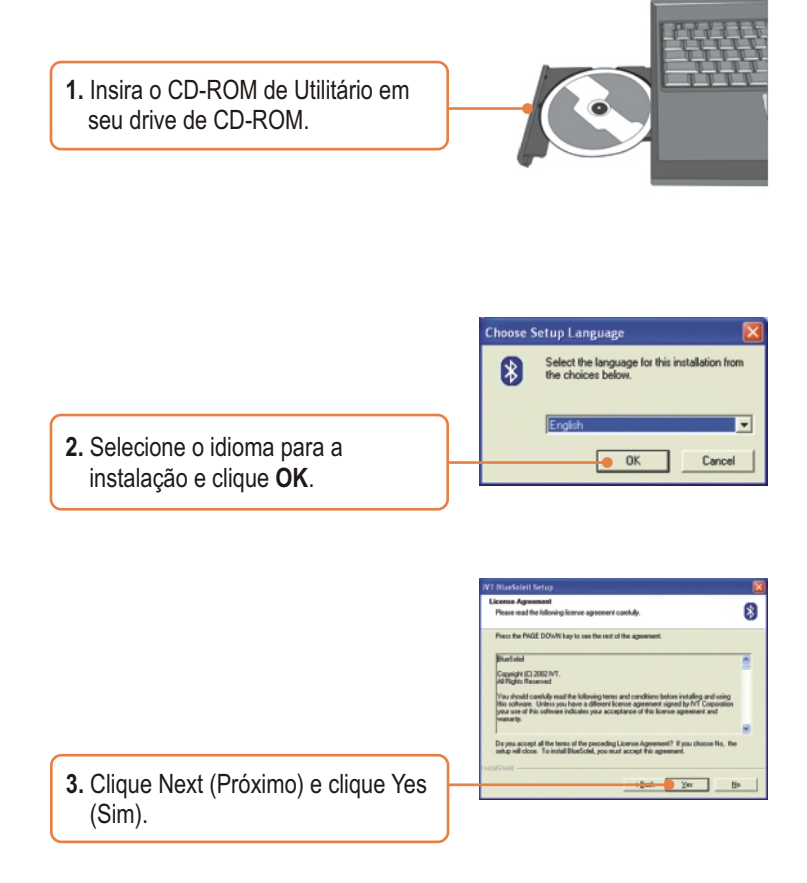

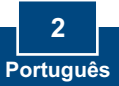

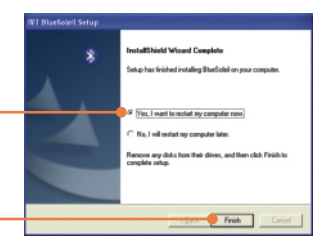

**4.** Clique **Next** (Próximo) e selecione **Yes, I want to restart my computer** (Sim, quero reiniciar meu computador). Clique **Finish**  (Finalizar).

**5.** Insira o adaptador USB em uma de suas portas USB.

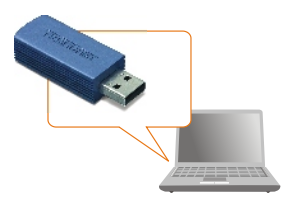

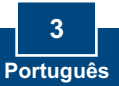

## **3. Usando o Adaptador Bluetooth**

**1.** Duplo clique no ícone de bluetooth na área de notificação de sua Barra de Tarefas.

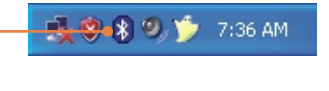

**2.** Clique no globo laranja para procurar por dispositivos Bluetooth.

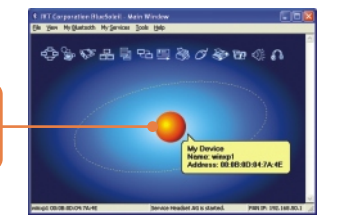

**3.** Duplo clique no dispositivo habilitado Bluetooth. Todos os serviços Bluetooth disponíveis estão destacados em amarelo para sua conveniência. Duplo clique no serviço de Bluetooth que você quer habilitar.

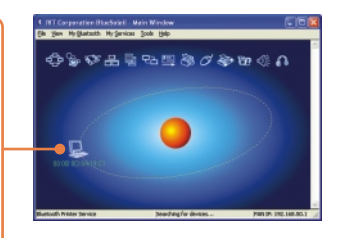

### **Sua instalação agora está completa**

**Nota:** Para mais detalhes sobre características avançadas, favor consultar o Guia do Usuário.

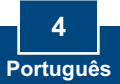

#### **P1: Se o status do dispositivo (Device Status) indicar que o Adaptador USB Bluetooth não está funcionando normalmente, o que devo fazer?**

**R1:** Desinstale e reinstale o utilitário Bluetooth.

#### **P2: Como eu estabeleço conexões entre dispositivos Bluetooth?**

**R2:** Recorra ao Guia do Usuário no CD-ROM incluído ou ao site da TRENDnet para informações adicionais.

#### **P3: Como eu transfiro arquivos entre meu PC e meu telefone Celular?**

**R3:** Você precisa verificar se seu telefone celular é habilitado para Bluetooth e se o software do seu aparelho permite transferência de arquivos. Se este for o caso, recorra ao Guia do Usuário no CD-ROM incluído ou ao site da TRENDnet para informações adicionais.

#### **P4: Que pasta eu uso para compartilhar arquivos entre Dispositivos Bluetooth?**

**R4:** Duplo clique em **My Documents** (Meus Documentos), duplo clique em **Bluetoot**h e duplo clique em **share** (compartilhar). Todos os arquivos localizados na pasta **share**  (compartilhar) podem ser transferidos para outros dispositivos habilitados para Bluetooth.

#### **P5: Eu cliquei no Globo laranja do Utilitário Bluetooth, mas ainda assim não consegui localizar um dispositivo Bluetooth.**

**R5:** Certifique-se de que seus dispositivos Bluetooth estão habilitados e que o TBW-101UB/TBW-102UB está conectado ao seu computador. Então reinicie todos os dispositivos habilitados para Bluetooth e clique no globo laranja no utilitário Bluetooth.

#### **P6: Eu não consigo emparelhar dois computadores habilitados para Bluetooth após digitar uma senha. O que devo fazer?**

**R6:** Tente usar uma senha mais simples com três caracteres, como 123 e veja se é possível conectar outro computador com Bluetooth.

#### **Certifications**

This equipment has been tested and found to comply with FCC and CE Rules. Operation is subject to the following two conditions:

(1) This device may not cause harmful interference.

(2) This device must accept any interference received. Including interference that may cause undesired operation.

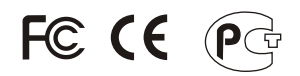

Waste electrical and electronic products must not be disposed of with household waste. Please recycle where facilities exist. Check with you Local Authority or Retailer for recycling advice.

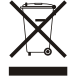

**NOTE:** THE MANUFACTURER IS NOT RESPONSIBLE FOR ANY RADIO OR TV INTERFERENCE CAUSED BY UNAUTHORIZED MODIFICATIONS TO THIS EQUIPMENT. SUCH MODIFICATIONS COULD VOID THE USER'S AUTHORITY TO OPERATE THE EQUIPMENT.

#### ADVERTENCIA

En todos nuestros equipos se mencionan claramente las caracteristicas del adaptador de alimentacón necesario para su funcionamiento. El uso de un adaptador distinto al mencionado puede producir daños fisicos y/o daños al equipo conectado. El adaptador de alimentación debe operar con voltaje y frecuencia de la energia electrica domiciliaria existente en el pais o zona de instalación.

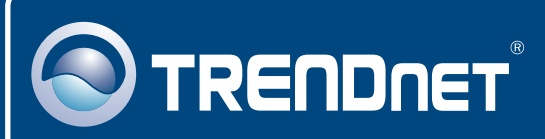

### TRENDnet Technical Support

### US · Canada

24/7 Tech Support **Toll Free Telephone:** 1(866) 845-3673

 $\overline{E}$ **urope** (Germany • France • Italy • Spain • Switzerland • UK)

English/Espanol - 24/7 Francais/Deutsch - 11am-8pm, Monday - Friday MET **Toll Free Telephone:** +00800 60 76 76 67

#### **Worldwide**

**Telephone:** +(31) (0) 20 504 05 35

English/Espanol - 24/7 Francais/Deutsch - 11am-8pm, Monday - Friday MET

### Product Warranty Registration

**Please take a moment to register your product online. Go to TRENDnet's website at http://www.trendnet.com**

## **TRENDNET**

**20675 Manhattan Place Torrance, CA 90501 USA**

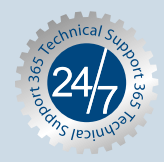